## How to install a program

This tutorial will show how to install a program on a Windows computer. I am using Windows 7 in this example. The program is Greenshot. (An opensource screen capture utility.) The process is pretty much the same for any program you would install. The only difference is the need to enter a product key for commercial software.

I will be installing from a downloaded file. To install from a CD or DVD you start by putting the disc in the computer's CD/DVD drive.

On some computers autoload is enabled and the disc will run automatically. If it isn't you will need to start it manually.

Click on the icon that looks like a group of yellow folders.

A box will open.

Click on the link on the left side that says 'computer'.

Computer

This will take you to the list of installed drives. You want to look for the CD/DVD drive listing.

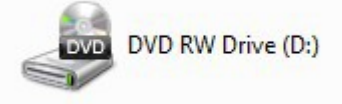

Double click on it. That will open the menu for the disc. Look for an icon labeled install or with the name of the program on it. This should start the install process. (There is no disc in the drive pictured above. If there was, it's name would show along with the drive letter.)

The rest of the install process is the same no matter how you are accessing the file.

Double click on the icon for the install file.

You should get a box like this.

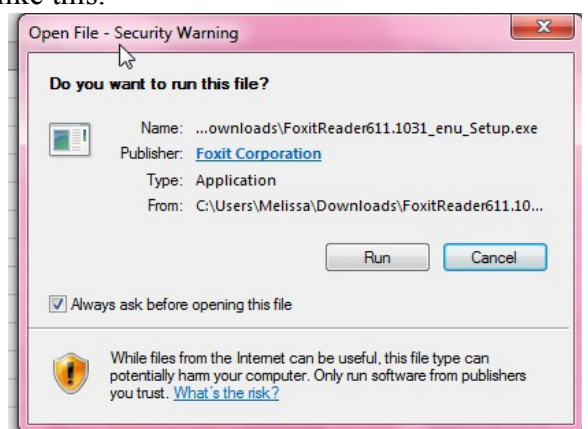

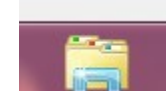

Click 'run'.

The installer should load.

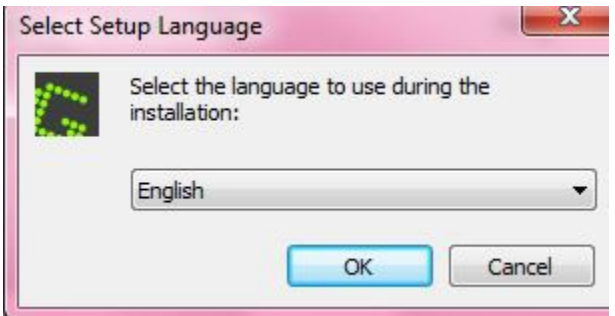

Language is not always asked for but it is commonly the first thing you have to select.

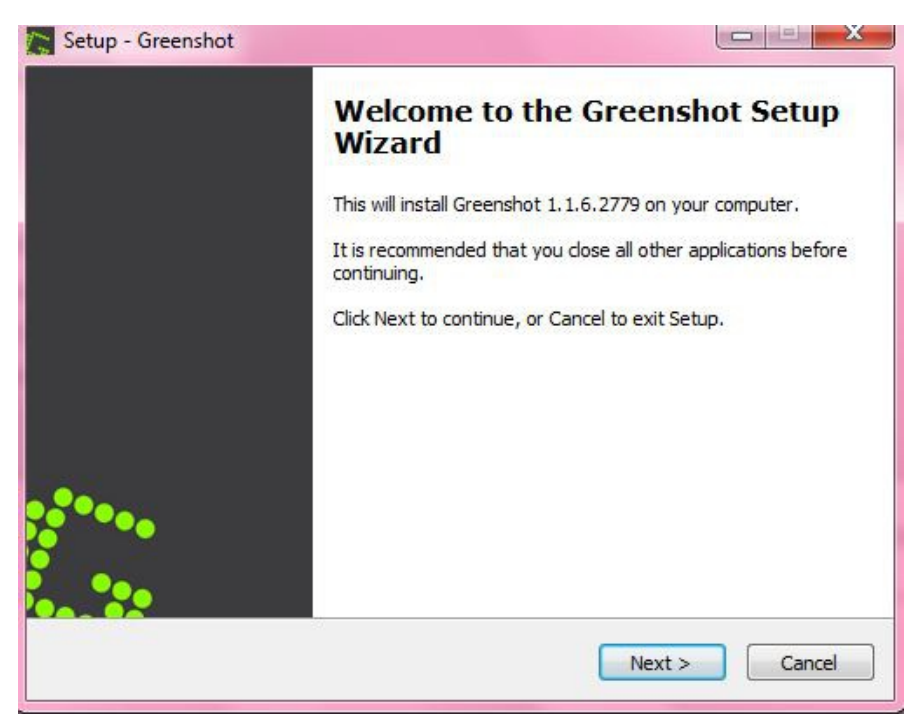

You should then get a setup wizard.

Click on the 'next' button to move through it.

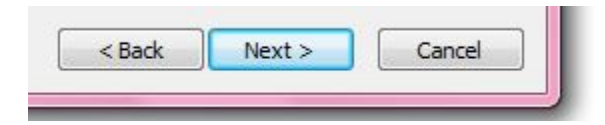

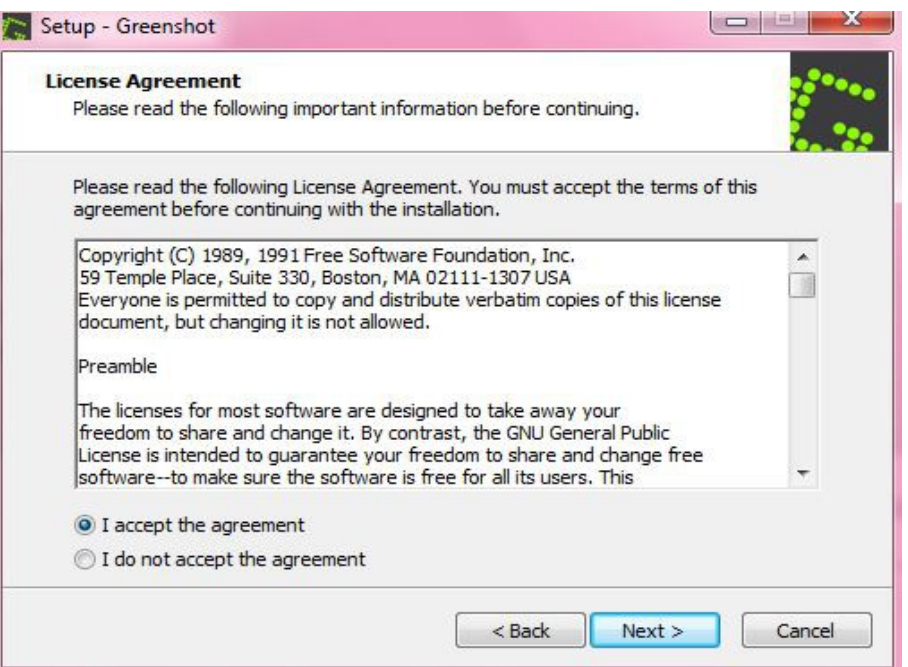

The next screen will likely be a license agreement. You will need to click on the button by 'I accept the agreement' to continue with the install.

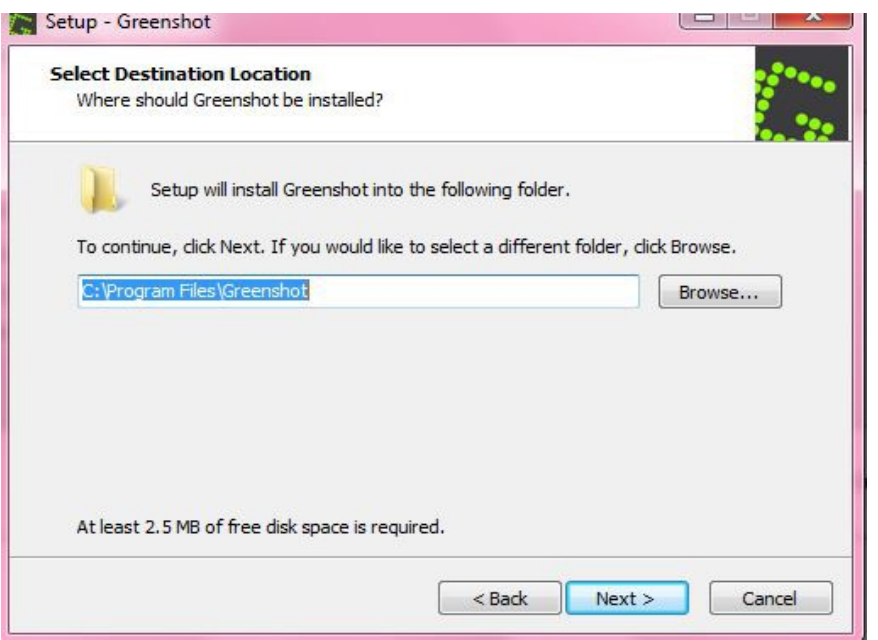

You will then need to choose an install location. In almost all instances it is best to stick with the default shown.

Once you have clicked through all the screens the program will install. Other things you may need to choose are whether or not there should be a desktop icon and if the program should start on boot up. (I would choose no in the latter case except if the program is something like antivirus software.)